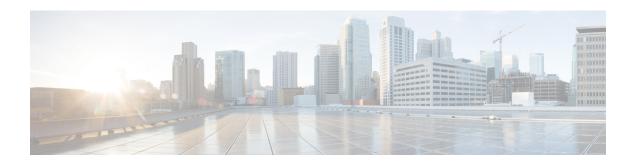

# S-GW Access Peer Profile Configuration Mode Commands

MME restoration is a 3GPP specification-based feature designed to gracefully handle the sessions at S-GW once S-GW detects that the MME has failed or restarted. If the S-GW detects an MME failure based on a different restart counter in the Recovery IE in any GTP Signaling message or Echo Request / Response, it will terminate sessions and not maintain any PDN connections.

As a part of this feature, if a S-GW detects that a MME or S4-SGSN has restarted, instead of removing all the resources associated with the peer node, the S-GW shall maintain the PDN connection table data and MM bearer contexts for some specific S5/S8 bearer contexts eligible for network initiated service restoration, and initiate the deletion of the resources associated with all the other S5/S8 bearers.

## **Command Modes**

This configuration mode enables operators to configure a peer profile for the Network Triggered Service Restoration feature.

Exec > Global Configuration > Peer Profile Configuration

configure > peer-profile service-type sgw-access name profile\_name

Entering the above command sequence results in the following prompt:

[local] host\_name(config-peer-profile-sgw-access)#

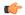

### **Important**

The commands or keywords/variables that are available are dependent on platform type, product version, and installed license(s).

- description, on page 2
- do show, on page 3
- end, on page 4
- exit, on page 5
- ntsr, on page 6

# description

Creates a textual description for this S-GW access peer profile.

**Product** 

S-GW

**Privilege** 

Administrator, Security Administrator

**Command Modes** 

Exec > Global Configuration > Peer Profile Configuration

configure > peer-profile service-type sgw-access name profile\_name

Entering the above command sequence results in the following prompt:

[local] host\_name(config-peer-profile-sgw-access)#

**Syntax Description** 

description string

## description string

A text string that describes this S-GW access peer profile. The description can be from 1 to 64 alphanumeric characters in length.

## **Usage Guidelines**

Use this command to create a textual string that describes this S-GW access peer profile.

## **Example**

To create a description titled SGWACCESS:

description SGWACCESS

# do show

Executes all **show** commands while in Configuration mode.

**Product** 

All

**Privilege** 

Security Administrator, Administrator

**Syntax Description** 

do show

**Usage Guidelines** 

Use this command to run all Exec mode **show** commands while in Configuration mode. It is not necessary to exit the Config mode to run a **show** command.

The pipe character | is only available if the command is valid in the Exec mode.

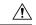

## Caution

There are some Exec mode **show** commands which are too resource intensive to run from Config mode. These include: **do show support collection**, **do show support details**, **do show support record** and **do show support summary**. If there is a restriction on a specific **show** command, the following error message is displayed:

Failure: Cannot execute 'do show support' command from Config mode.

## end

Exits the current configuration mode and returns to the Exec mode.

Product All

Privilege Security Administrator, Administrator

Syntax Description end

**Usage Guidelines** Use this command to return to the Exec mode.

# exit

Product

Privilege

Usage Guidelines

|   | Exits the current mode and returns to the parent configuration mode. |
|---|----------------------------------------------------------------------|
| - | All                                                                  |
| - | Security Administrator, Administrator                                |

Syntax Description exit

Use this command to return to the parent configuration mode.

## ntsr

Enables network triggered service restoration (NTSR) and identifies the Pool ID to use for the feature.

## **Product**

S-GW

## **Privilege**

Administrator, Security Administrator

## **Command Modes**

Exec > Global Configuration > Peer Profile Configuration

configure > peer-profile service-type sgw-access name profile\_name

Entering the above command sequence results in the following prompt:

[local] host name(config-peer-profile-sgw-access) #

## **Syntax Description**

```
ntsr pool-id number
no ntsr-pool-id number
default ntsr-pool-id number
```

#### default

The specified NTSR pool ID will be used as the default.

## no

Disables the specified option.

## ntsr pool-id

Specifies the NTSR pool ID to use for the NTSR feature. NTSR pool IDs and pool types are configured in Global Configuration Mode using the **ntsr pool-id** command.

## **Usage Guidelines**

Use this command to configure an SGW Access Peer Profile for the NTSR feature.

## **Example**

To enable NTSR for NTSR pool ID 1

ntsr pool-id 1